## Official 2014 Free [Microsoft 70-158 Questions Sharing\(81](http://www.imcsedumps.com/?p=43)-90)!

 QUESTION 81You administer a Forefront Identity Management (FIM) 2010 server in your company network. The FIM server is synchronized by using Active Directory Domain Services (AD DS). You create a workflow that modifies attributes of AD DS user accounts. You apply the workflow to the accounts by using a Set Transition Management Policy Rule (MPR). You discover that one of the attributes was calculated incorrectly. You modify the workflow and select the Run on Policy update check box. You need to apply the modified workflow to the same AD DS user accounts. What should you do? A. Add the accounts to a new set. Add the set to the MPR.B. Add the accounts to a new set. Create a new Set Transition Out MPR. Add the workflow to the MPR.C. Create a new Inbound synchronization rule. Add the rule to the workflow.D. Create a new Outbound synchronization rule. Add the rule to the workflow. Answer: A QUESTION 82You use Forefront Identity Manager (FIM) 2010 in your company network. You import Employee objects in the connector space for an HR application that uses the firstName and lastName attributes. Destination Person object attributes are populated by the HR Management Agent (MA) and must use the single fullName attribute. You need to ensure that employee names exist in the metaverse as a single full name attribute. What should you do? A. Use the MapAttributesForImport method for the HR MA.B. Use the MapAttributesForExport method for the HR MA.C. Use a metaverse rules extension that includes an Initialize method.D. Use a metaverse rules extension that includes a Provision method. Answer: A QUESTION 83You use Forefront Identity Manager (FIM) 2010 in your company network. You create the target Management Agent (MA) and configure the export attribute flow. You run a Full Synchronization run profile on the HR MA . You discover that new objects do not appear in the connector space. You need to ensure that objects are properly created in the connector space during outbound synchronization. What should you do? A. Use the Provision method.B. Use the ShouldDeleteFromMV function.C. Use the MapAttributesForExport function.D. Create a rules extension that contains the Terminate method. Answer: A QUESTION 84You use Forefront Identity Manager (FIM) 2010 in your company network. The following projection rule is used to map disconnector objects.Public Function ShouldProjectToMV(ByVal csentry As CSEntry, \_ ByRef MVObjectType As String) As Boolean Implements IMASynchronization.ShouldProjectToMV Select Case csentry("employeeType").Value.ToLower Case "employee" ShouldProjectToMV = False ?Case"externalcontractor" MVObjectType = "contact" ShouldProjectToMV = True ?Case "temporary" ShouldProjectToMV = False Case Else Throw New UnexpectedDataException("Unexpected employeeType=" \_ & csentry("employeeType").Value) End Select End FunctionYou need to ensure that employees and contractors matching this attribute are connected to the metaverse as person objects. You also need to ensure that external contractors are connected as contact objects. What should you do? (Choose all that apply.) A. Add MVObjectType = "person" to the employee case.B. Append the search string for "contractor" to the externalcontractor case.C. Append the search string for "contractor" to the employee case.D. Set ShouldProjectToMV = False for the externalcontractor case.E. Set ShouldProjectToMV = True for the employee case.F. Change csentry("employeeType") to csentry("person").G. Change the MVObjectType from "contact" to "person" for the externalcontractors case. Answer: ACE QUESTION 85Your company network uses Forefront Identity Manager (FIM) 2010 to synchronize user accounts in an Active Directory Domain Services (AD DS) domain. The contoso.com domain contains a FIM server named FIM-SRV-1 and a domain controller named LON-DC1. The FIM service account is named FIMSvcAcct. You need to configure Service Principal Name (SPN) records in AD DS for Password Change Notification Service (PCNS). What should you do? A. Run the following command on FIM-SRV-1:setspn \_ a PCNSCLIENT/FIM-SRV-1.contoso.com contosoFIMSvcAcctB. Run the following command on LON-DC1:setspn \_ a PCNSCLIENT/FIM-SRV-1.contoso.com contosoFIMSvcAcctC. Run the following command on LON-DC1:Pcnscfg.exe addtarget /n: FIM-SRV-1 /a: FIM-SRV-1.contoso.com /s: PCNSCLIENT/FIM-SRV-1.contoso.com /fi:"Domain Users" /f:3D. Run the following command on FIM-SRV-1:Pcnscfg.exe addtarget /n: FIM-SRV-1 /a: FIM-SRV-1.contoso.com /s: PCNSCLIENT/FIM-SRV-1.contoso.com /fi:"Domain Users" /f:3 Answer: B QUESTION 86Your company network uses Forefront Identity Manager (FIM) 2010 to synchronize user accounts in an Active Directory Domain Services (AD DS) domain. You are implementing Password Change Notification Service (PCNS). You need to configure the AD Management Agent (AD MA) for password synchronization with PCNS. You also need to ensure that the HR Data MA receives password change notifications. What should you do? (Choose all that apply.) A. Select the .dll file of the HR MA extension as the extension name.B. Select the .dll file of the metaverse extension as the extension name.C. Enable Password Management in the extensions of the HR Data MA.D. Set the Password Synchronization target MA to HR Data in the AD MA.E. Enable password synchronization in Synchronization Service Manager.F. Create the HR Data MA import attribute flow for the resetPassword metaverse attribute.G. Configure the Directory Partition of the AD MA to Enable this partition as a password synchronization source. Answer: ACDEG QUESTION 87You use Forefront Identity Manager (FIM) 2010 in your company network. After you perform the migration of FIM from the test environment to the production environment, you discover

that requests for custom workf[lows fail. You need to ensure that custom workflows perform pr](http://www.imcsedumps.com/?p=43)operly in the production environment. What should you do? A. Enable firewall access for Port 5725.B. Delete custom DLLs in the production environment.C. Implement the IActivitySettingsPart interface in Microsoft Visual Studio.D. Move custom DLLs from the test environment to the production environment.E. Run the CommitChanges.ps1 PowerShell script in the production environment. Answer: D QUESTION 88You use Forefront Identity Manager (FIM) 2010 in your company network. You want to migrate the FIM Portal configuration from the test environment to the production environment. You need to enable maintenance mode. What should you do? (Choose all that apply.) A. Close Port 5725 in the test environment.B. Close Port 5725 in the production environment.C. Disable the FIM Portal in the test environment.D. Disable the FIM Portal in the production environment.E. Stop all Management Agents in the test environment.F. Stop all Management Agents in the production environment. Answer: BDF QUESTION 89 Drag and Drop Question This type of question asks you to indicate the correct answer by building an answer list. In a Drag and Drop question you need to build a list by dragging the appropriate source objects to the answer list, and then place them in the correct order based on criteria defined in the question. To set your answerDrag the source object from the source area to the answer list. The source object is removed from the source area and is added to the answer list relative to the cursor locationClick the source object to select it, and then click the button. The source object is removed from the source area and is added to the bottom of the answer listThe button is unavailable after all source objects are moved to the answer list.To reorder objects in the answer listDrag the object to the correct location in the answer list. Click an object to select it, and then clickthe and buttons to move the objectThe and buttons might be unavailable based on the location of the currently selected object.To remove an object from the answer listDrag the object from the answer list to the source area.The object is returned to the source area.Select the object, and then press the Delete key.The object is returned to the source areaClick the object to select it, and then click the buttonThe object is returned to the source area. The button is unavailable until the first source object is added to the answer list.To remove all objects from the answer listClick the Reset button.NotesNote the following considerations when answering this type of question:You might need to use the scroll bar to view the entire contents of the question. You might need to use the scroll bar to view the entire contents of the panes in the work area. You can use the splitter bars to resize the panes. You plan to deploy a Forefront Identity Manager (FIM) 2010 server from the test environment to the production environment. You perform the following steps: Install FIM on a new server in the production environment. Enable maintenance mode in the production environment. Run the ExportSchema.ps1 Windows PowerShell script in the test environment and rename schema.xml to pilot\_schema.xml. Run the ExportPolicy.ps1 Windows PowerShell script in the test environment and rename policy.xml to pilot\_policy.xml. You need to complete the migration of the FIM Service schema and synchronization configuration from the test environment to the production environment. What should you do? (To answer, move the appropriate actions from the list of actions to the answer area and arrange them in the correct order.) A. Rename schema.xml to production\_schema.xml.B. Import the Server Configuration for the Synchronization Service in the production environment.C. Run the ExportSchema.ps1 PowerShell script in the production environment.D. Run the SyncSchema.ps1 and CommitChanges.ps1 PowerShell scripts in the test environment.E. Run the SyncSchema.ps1 and CommitChanges.ps1 PowerShell scripts in the production environment. Answer: C BEFORE A)(A BEFORE E)(E BEFORE B QUESTION 90Your company network includes Forefront Identity Manager (FIM) 2010. You are performing the migration of FIM from the test environment to the production environment. After you run the CommitChanges.ps1 PowerShell script, the count of UndoneImports is a non-zero value. You need to find out why the UndoneImports count does not return zero. What should you do? A. Review the changes.xml file.B. Review the undone.xml file.C. Run the ResumeUndoneImports.ps1 PowerShell script.D. Review the Application log for FIM in the Event Log Viewer. Answer: B If you want to pass the Microsoft 70-158 Exam sucessfully, recommend to read latest

Microsoft **70-158 Dump** full version.

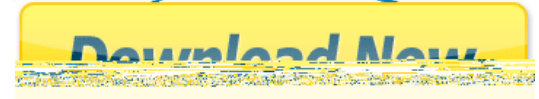